# Curriculum Templates

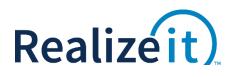

Feature Specification

## Contents

| Feature Overview                | 2 |
|---------------------------------|---|
| Specification                   | 2 |
| Sample End to End Configuration | 5 |

# FEATURE OVERVIEW

The *curriculum template* feature is to allow existing curricula in Realizeit to be designated as templates. A template can then be selected when creating a new curriculum to provide a copy of the node structure, along with many of the node and perquisite settings. This provides a mechanism to quickly create new curriculum in Realizeit that follow similar patterns.

#### Examples and use cases

- An institution plans to create many curricula that follow a similar hierarchical and prerequisite structure. The only planned difference is the content behind each node. Once the node structure is defined as a template, each new curriculum based on that template will automatically have a copy of the node structure. The content can then be added.
- This has application for Disney where a lot of curricula need to be created that follow a specific pattern to them.

## **SPECIFICATION**

### Curricula List

The curricula list includes a type category to designate if the list item is a 'Curriculum' or a 'Template'. The list can be sorted by this type via the column header. Additionally, a dropdown is available to filter the list of curricula based on this type. The options are:

| Option                            | Description                                         |
|-----------------------------------|-----------------------------------------------------|
| Curricula                         | The list is filtered to standard curricula          |
| Templates                         | The list is filtered to templates                   |
| Curricula and templates (default) | This list displays all curricula regardless of type |

#### **Curriculum Definition**

The curriculum definition includes two fields related to the use of templates that may be used at different points. One allows for the selected curriculum to be treated as a template by the system, while the other allows for a curriculum being created to be based off an existing template.

| Field     | Purpose                                                                                                   | Details                                        |
|-----------|----------------------------------------------------------------------------------------------------|------------------------------------------------|
| This is a | This controls whether or not the given curriculum is a template.                                          | Unchecked: This is a<br>standard curriculum    |
| template  | <b>Note:</b> A curriculum set as a template will not be available in many dropdown curricula lists in the | <b>Checked:</b> This is a curriculum template. |

|                          | system. It will be available in dropdown lists of curriculum templates.                                                                                                    |                                          |
|--------------------------|----------------------------------------------------------------------------------------------------|------------------------------------------|
|                          | <b>Note:</b> Existing use of a curriculum is not affected by defining it as a template.                                                                                                  |                                          |
| Use existing<br>template | This setting is available during the creation of a new curriculum, and controls if the curriculum should have an initial node structure created based on a selected curriculum template. | <b>Input:</b> Any curriculum<br>template |
|                          | <b>Note:</b> This setting is only available during the creation of a new curriculum, and if at least one curriculum template exists.                                                     |                                          |

## Settings copied in a template

When a curriculum is created based on a template, the following properties from the template will be automatically created in the new curriculum.

| Property             | Details                                                                                                    |
|----------------------|----------------------------------------------------------------------------------------------------|
| Hierarchy            | The hierarchical structure found in the template is replicated in the new curriculum. Specifically, a new set of nodes is created that follows how the nodes exist in the template.                              |
| Prerequisites        | The prerequisites network found in the template is replicated in the new curriculum. Specifically:                                                                                                    |
|                      | - Any prerequisite found between two nodes in the curriculum template is copied by creating a perquisite between the two equivalent nodes in the new curriculum                                                  |
|                      | Any cross-curricula links involving nodes from the curriculum template are<br>copied by creating a new cross-curricula link between the equivalent new<br>nodes and the same nodes from the external curriculum. |
| Node details         | Most node details from the curriculum template (e.g. name, code, activity) are copied for the equivalent new nodes. There are some exceptions to this which are detailed in the next table.                      |
| Prerequisite details | Any perquisite details (e.g. usage in DK) are replicated in the new curriculum                                                                                                    |
| Submissions          | Any submission details created for a node in the curriculum template are copied for the equivalent new nodes.                                                                                                    |
| Attribute sets       | Any attribute sets (non-local) used in the curriculum template will be assigned to the new curriculum.                                                                                                    |
|                      | Note: Attributes created locally in a curriculum are not copied                                                                                                    |

| Attributes             | Any attributes linked to nodes in the curriculum template will be linked to the equivalent nodes in the new curriculum.                |
|------------------------|----------------------------------------------------------------------------------------------------|
| Additional information | Any additional information attached to nodes in the curriculum template are replicated for the equivalent nodes in the new curriculum. |

The following properties from the template will **not** be found in the new curriculum.

| Views                  | When a template has multiple views, only the first view is used for the creation of the new curriculum.                                                                                                    |
|------------------------|----------------------------------------------------------------------------------------------------|
| Content                | Any content that might be associated with the nodes in the curriculum template will not be replicated in the new curriculum.                                                                                        |
| Product                | Any product definition (or contents in a product) that might be associated with the nodes in the curriculum template are not replicated in the new curriculum.                                                      |
| Assessment             | Any assessments linked to nodes in the curriculum template are not replicated for the equivalent nodes in the new curriculum. Note that the activity type would be retained                                         |
| Element rules          | Any element rules set to manage the hierarchy in the curriculum template are<br>not automatically used in the new curriculum. The same element rules can be<br>selected upon curriculum creation if desired.        |
| Delivery<br>frameworks | Any delivery framework associated with content created in the curriculum template is not automatically used in the new curriculum. The same delivery framework can be selected upon curriculum creation if desired. |
| More advanced details  | Any properties found in the 'more advanced details' section of the curriculum template are not automatically used in the new curriculum. These can be defined upon creation of the new curriculum if desired.       |

# SAMPLE END TO END CONFIGURATION

To configure curriculum templates for testing purposes, the following steps might be considered:

- 1. Create a new curriculum definition
  - a. Provide an identifiable name
  - b. Tick that this curriculum is a template

This curriculum can act as a template that can be used when creating other curricula This is a template

- c. Save
- 2. Create structures for the curriculum template
  - a. Define a hierarchy structure with as many levels as desired
  - b. Define a prerequisite structure (including cross-curriculum links if desired)
  - c. Create some unique nodes using the details dialog. For example:
    - i. Submission node with multiple submission settings configured
    - ii. Process node
    - iii. Node with an estimated time of 40 min
  - d. Create some unique perquisites using the details dialog.
    - i. A link that is not used for Determine knowledge
    - ii. A link that is visual only
  - e. Exit curriculum
- 3. Create a new curriculum definition
  - a. Provide an identifiable name
  - b. Select the curriculum template from step 1

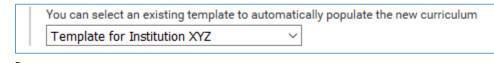

- c. Save
- 4. Verify that the new curriculum has the structure defined in step 2.